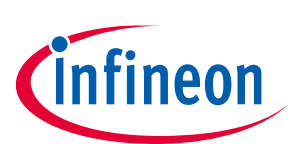

# **ModusToolbox™ Programming tools release notes**

ModusToolbox™ Programming tools package version 1.1.0

[A newer version of this document may be available on the web here.](https://www.infineon.com/ModusToolboxProgrammerReleaseNotes)

## <span id="page-0-0"></span>**About this document**

#### **Scope and purpose**

This document describes the features and known limitations for the ModusToolbox™ Programming tools package. This package includes several cross-platform programming tools that allow you to program flash on Infineon MCU and Kit devices. These are used within the ModusToolbox™ ecosystem, and you may also use them separately, if needed. This package provides a new delivery mechanism for these tools, as well as a new tool called ModusToolbox™ Programmer that replaces the legacy Cypress Programmer.

For more details about what is included with the ModusToolbox™ Programming tools package, see What's [included](#page-2-0) in this document.

#### **Reference documents**

Refer to the Infineo[n programming solutions website](https://www.infineon.com/cms/en/design-support/tools/programming-testing/psoc-programming-solutions/) for more information as needed.

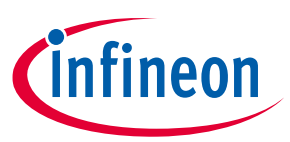

## Table of contents

## <span id="page-1-0"></span>**Table of contents**

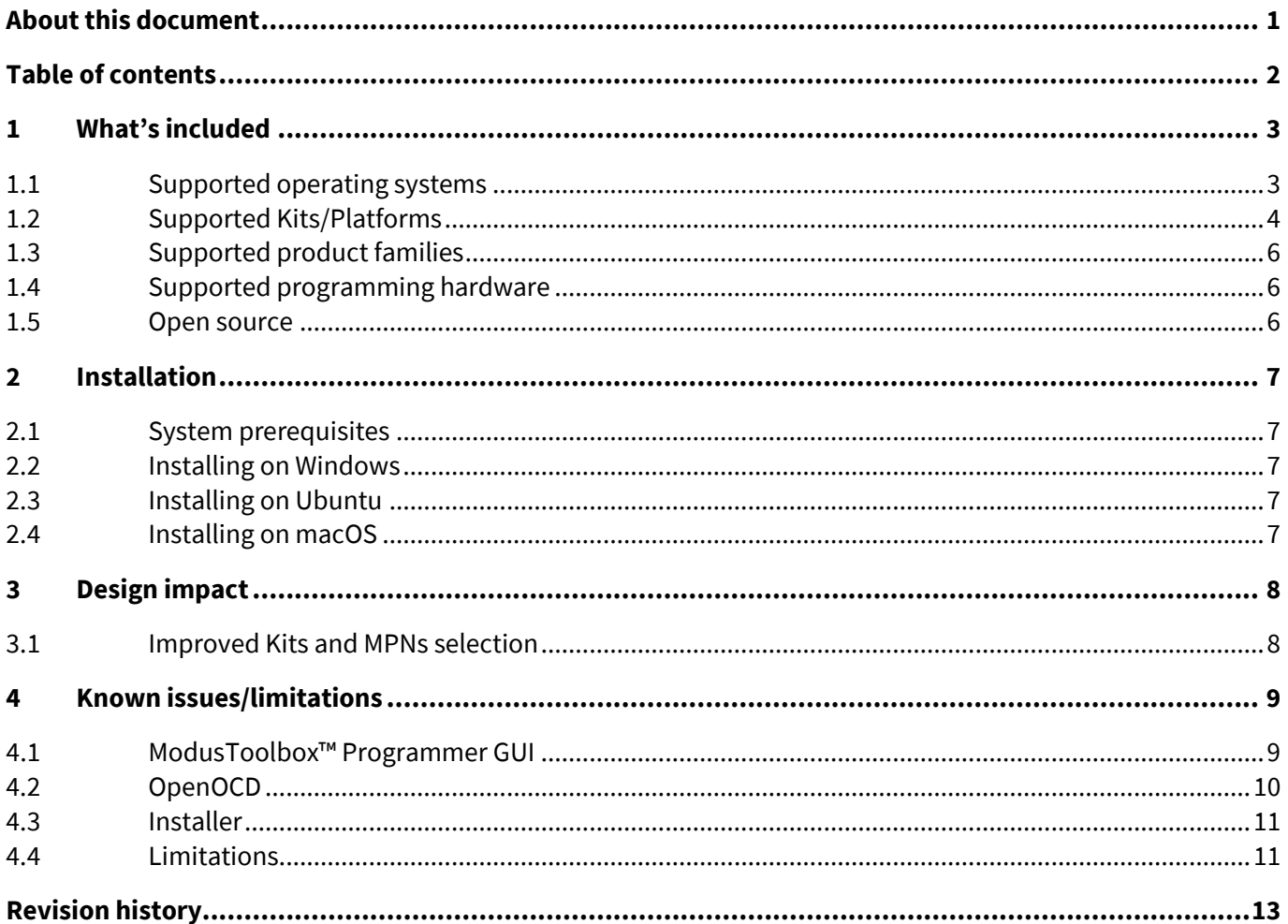

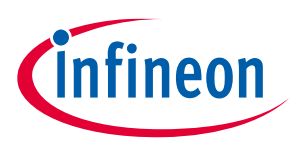

## <span id="page-2-0"></span>**1 What's included**

This programming tools package release includes the following tools and versions:

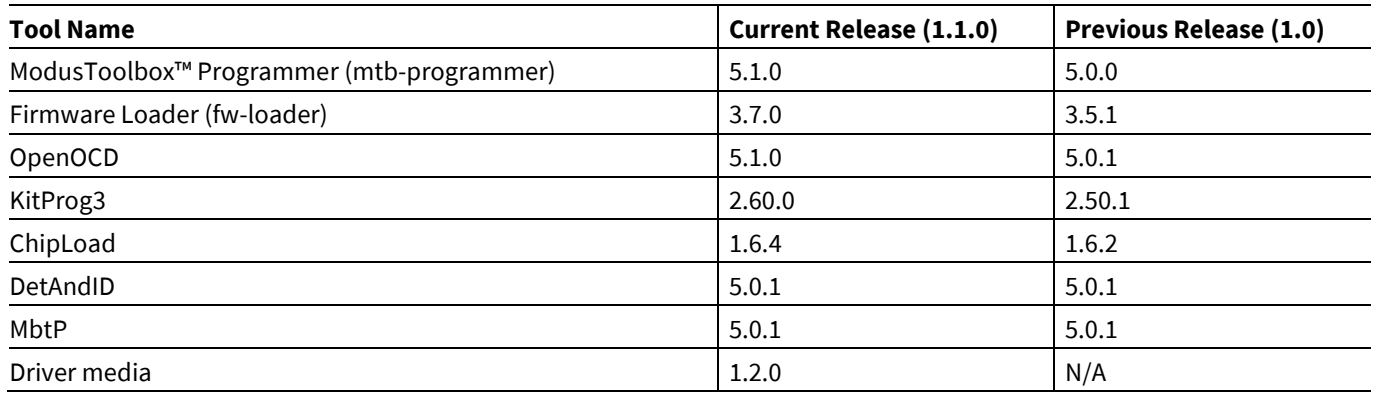

- ModusToolbox™ Programmer graphical user interface: This tool provides a graphical user interface to program, erase, verify, and read the flash of the target device.
- Firmware Loader: This tool provides a command-line interface to upgrade KitProg3 firmware and easily switch back and forth between legacy KitProg2 and KitProg3.
- OpenOCD: This tool provides debugging and in-system programming functionality for target devices for ModusToolbox™ and mtb-programmer.
- KitProg3: This asset provides communication firmware that supports both CMSIS-DAP programming and debugging.
- ChipLoad: This tool allows to download firmware to AIROC™ Bluetooth® platforms
- DetAndID: This tool allows to detect the serial port to which AIROC™ Bluetooth® device is connected
- MbtP: This tool allows to download firmware files to CYW955572BTEVK-01 devices to quickly disable the autobaud watchdog
- Driver media: This asset delivers hardware device drivers for Windows and udev\_rules scripts for Linux.

#### <span id="page-2-1"></span>**1.1 Supported operating systems**

- Windows 11 ( $x64$ ), Windows 10 ( $x64$ )
- macOS X Monterey, Ventura and macOS 14 (x64) Intel and ARM processors via Rosetta
- Ubuntu 20.04 (x64), and Ubuntu 22.04 (x64)

## <span id="page-3-0"></span>**1.2 Supported Kits/Platforms**

This release provides support for the following kits/platforms:

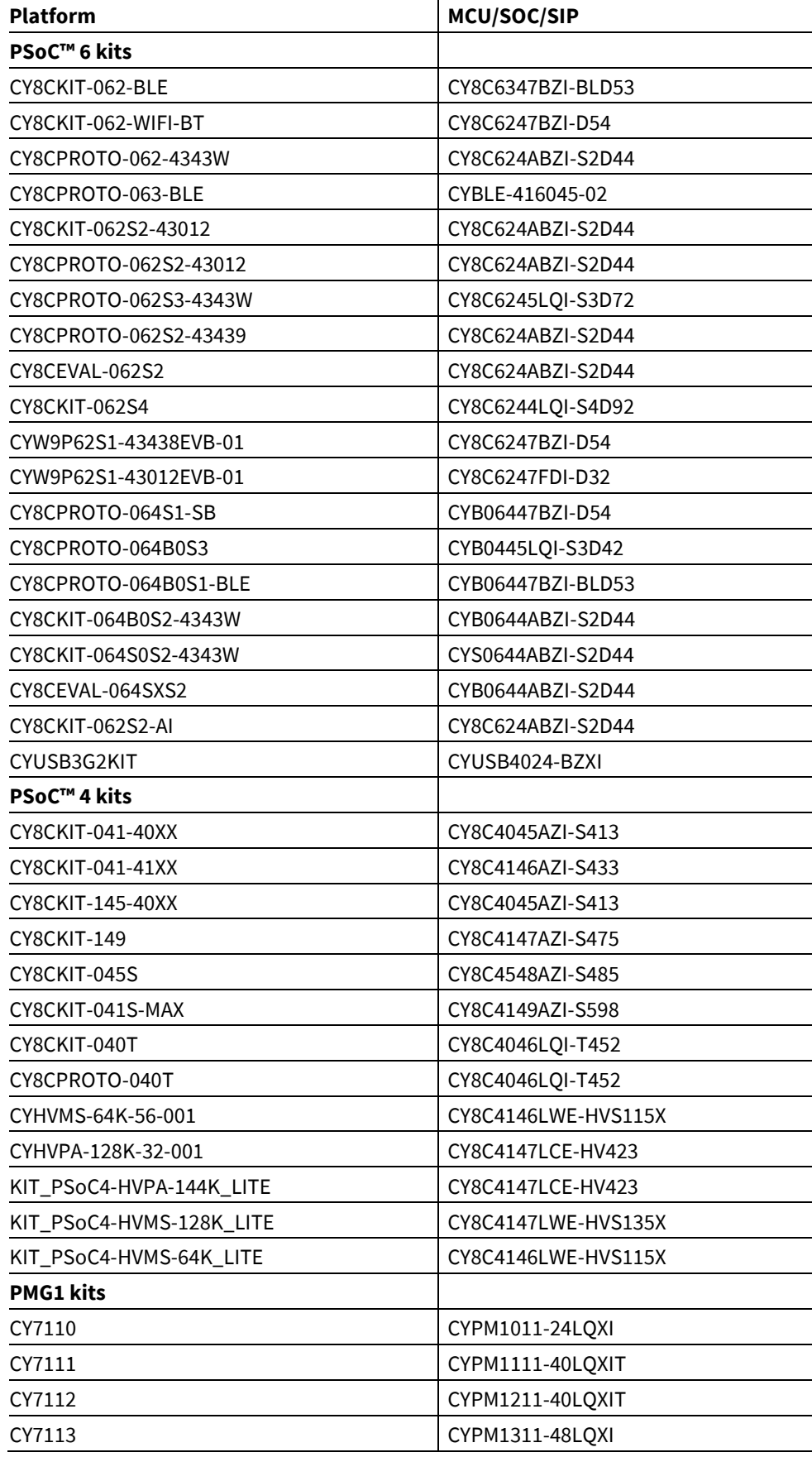

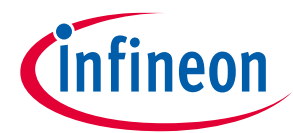

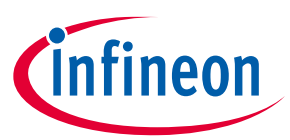

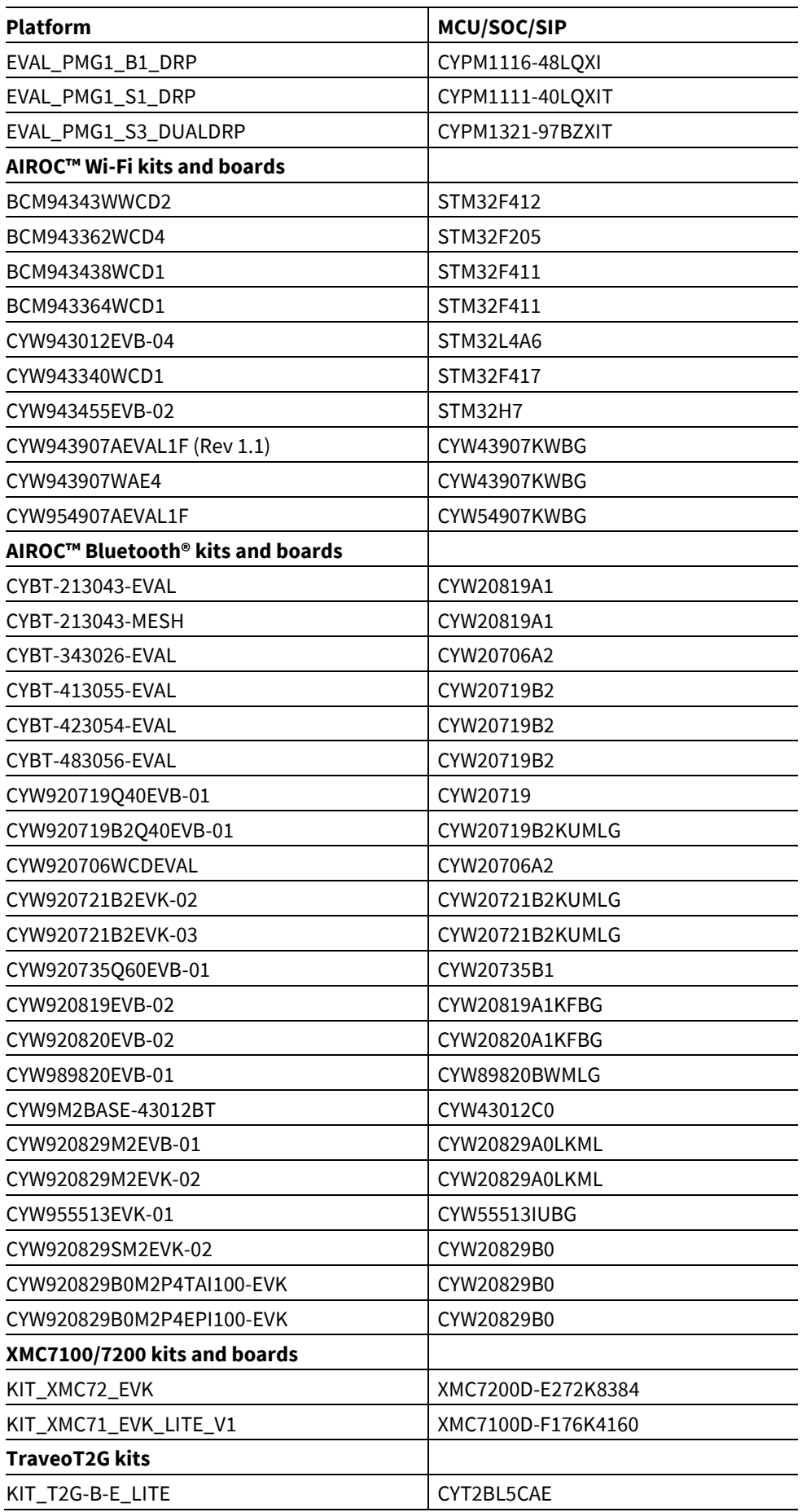

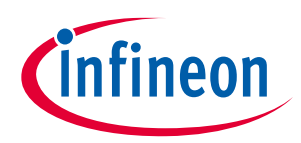

### <span id="page-5-0"></span>**1.3 Supported product families**

- PSoC™ 60xx, PSoC™ 61xx, PSoC™ 62xx, PSoC™ 63xx, PSoC™ 64xx
- PSoC™ 4000S, PSoC™ 4000T, PSoC™ 4100S, PSoC™ 4100S Plus, PSoC™ 4100S Max, PSoC™ 4500S, PSoC™ 4500H, PSoC™ 4 HVPA, PSoC™ 4 HVMS
- PMG1-Sx, PMG1-Bx
- WLC1
- EZ-PD™ CCG7S, CCG7D
- CCG4, CCG3PA, CCG6 and CCG8
- PAG2S
- XMC7100/7200
- T2G BH/BE (CYT4BB/BF, CYT2Bx, CYT3Bx)
- AIROC™ CYW20829
- FX3G2

#### <span id="page-5-1"></span>**1.4 Supported programming hardware**

- SEGGER J-Link probe
- MiniProg4 stand-alone programmer/debugger
- KitProg3 onboard programmer/debugger
- FTDI FT2232H

#### <span id="page-5-2"></span>**1.5 Open source**

Portions of this software package are licensed under free and/or open source licenses such as the GNU General Public License. Such free and/or open source software is subject to the applicable license agreement and not our license agreement covering this software package. The applicable license agreements are available online:

*[https://www.infineon.com/cms/en/design-support/software/free-and-open-source-software](https://www.infineon.com/cms/en/design-support/software/free-and-open-source-software-foss/modustoolbox-foss-packages/)[foss/modustoolbox-foss-packages/](https://www.infineon.com/cms/en/design-support/software/free-and-open-source-software-foss/modustoolbox-foss-packages/)*

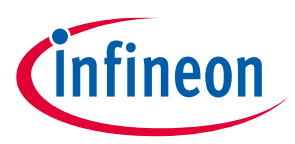

#### **Installation**

## <span id="page-6-0"></span>**2 Installation**

Download the applicable ModusToolbox™ Programming tools package for your operating system from a link available here:

<https://softwaretools.infineon.com/tools/com.ifx.tb.tool.modustoolboxprogtools>

### <span id="page-6-1"></span>**2.1 System prerequisites**

We recommend the following minimum system configuration:

- PassMark CPU score > 2000 [\(cpubenchmark.net\)](http://cpubenchmark.net/)
- Minimum of 4 GB RAM
- Minimum 140 MB free disk space
- Minimum 1280x1024 screen resolution

### <span id="page-6-2"></span>**2.2 Installing on Windows**

- 1. Run the Windows installer program: *ModusToolboxProgtools\_1.x.x.<build>.exe*
- 2. Follow the instructions of the installation wizard.
- 3. For unattended install run the installer with /silent argument:

.\*ModusToolboxProgtools\_1.x.x.<build>.exe* /silent

### <span id="page-6-3"></span>**2.3 Installing on Ubuntu**

Run the installer program: *ModusToolboxProgtools\_1.x.x.<build>.deb*

### <span id="page-6-4"></span>**2.4 Installing on macOS**

1. Run the pkg installer: *ModusToolboxProgtools\_1.x.x.<build>.pkg*.

Follow the instructions on the installation wizard.

2. For unattended install, run the installer from the terminal:

sudo installer -pkg ModusToolboxProgtools\_1.x.x.<*build*>.pkg -target /

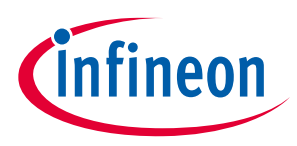

#### **Design impact**

## <span id="page-7-0"></span>**3 Design impact**

This section includes issues and solutions for changes that may impact various designs.

## <span id="page-7-1"></span>**3.1 Improved Kits and MPNs selection**

Instead of **Probe/Kit** and **Platform** pull-down menus in ModusToolbox™ Programmer 5.0, the new version of the tool provides the updated GUI controls for more flexible device selection. The **Programmer** pull-down allows to select the hardware probe, the **Board** pull-down provides the list of supported board (Kit) names, and the **Device** pull-down allows you to select the MPN of the target device to be programmed with the tool.

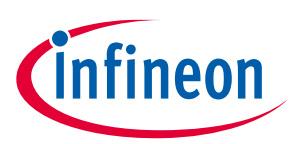

## <span id="page-8-0"></span>**4 Known issues/limitations**

This section lists the known issues/limitations of this release.

## <span id="page-8-1"></span>**4.1 ModusToolbox™ Programmer GUI**

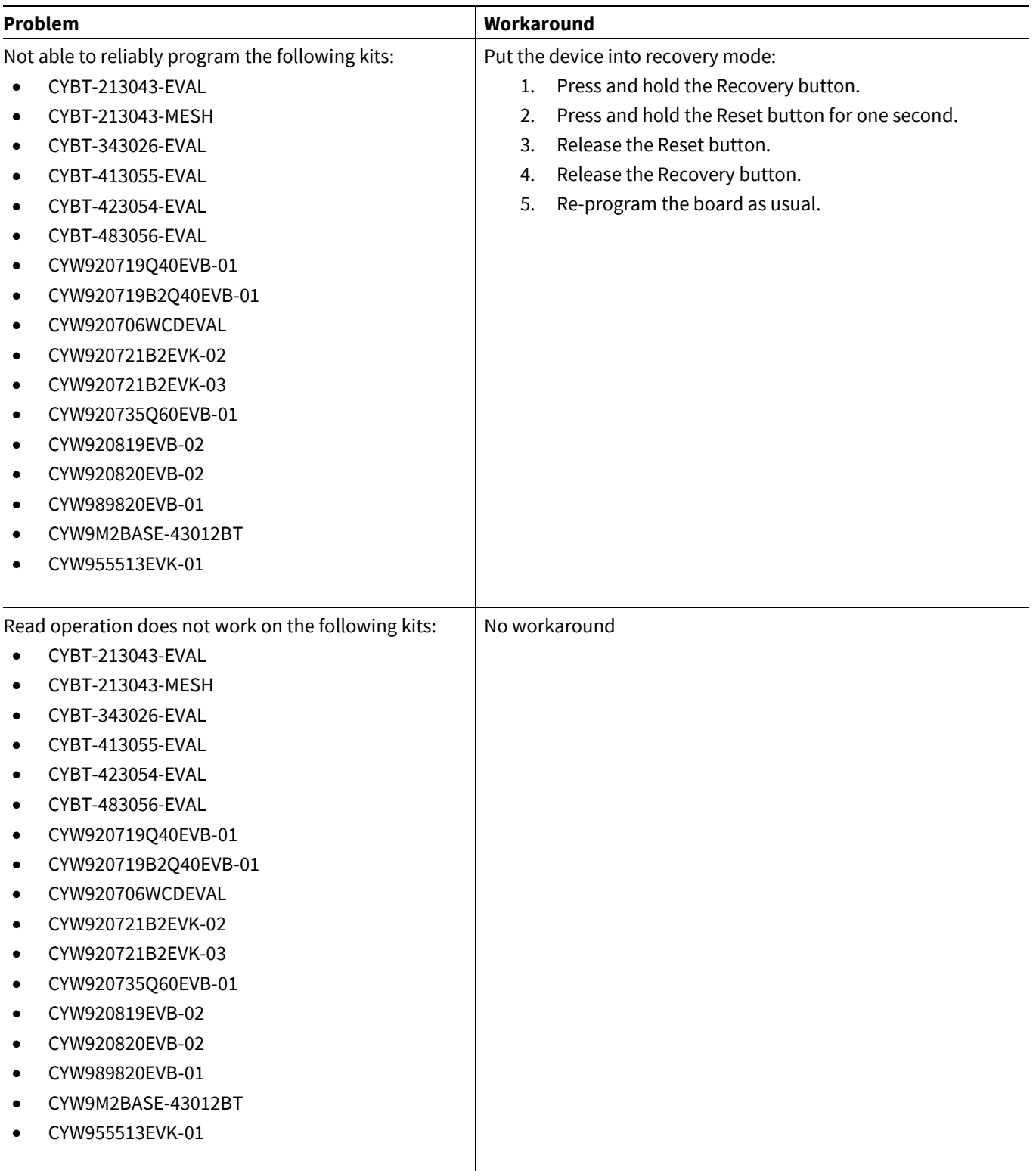

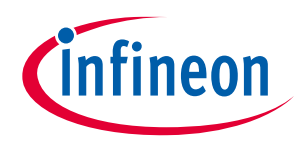

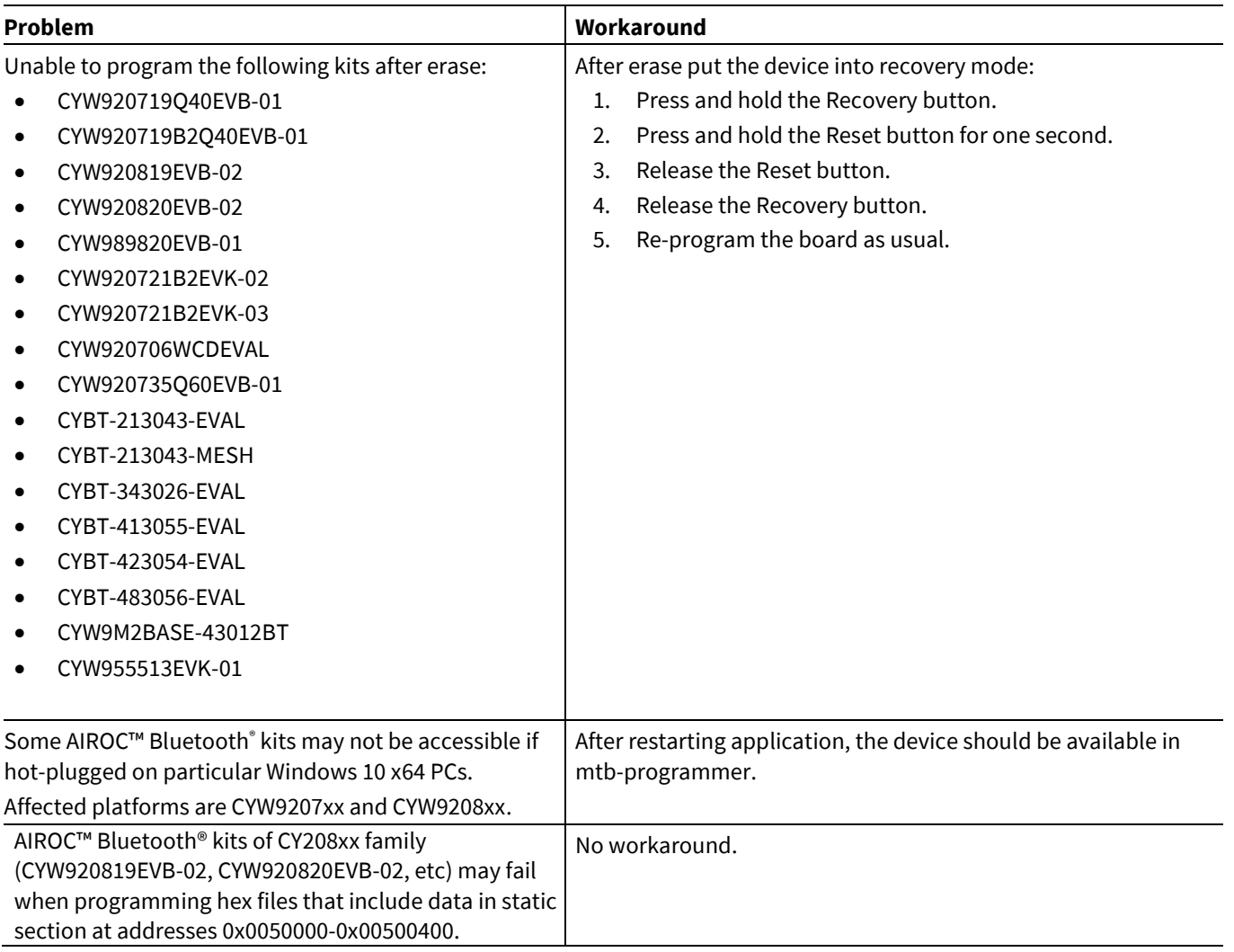

## <span id="page-9-0"></span>**4.2 OpenOCD**

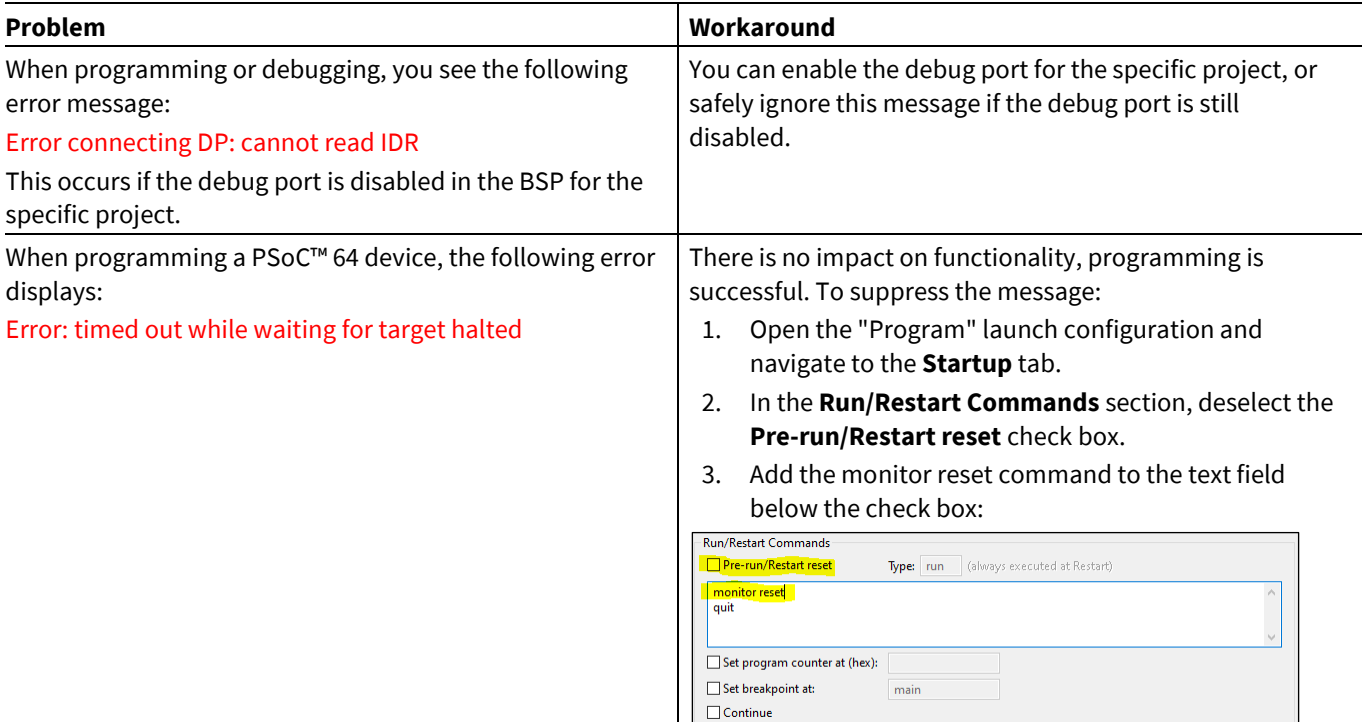

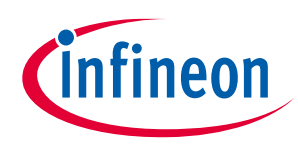

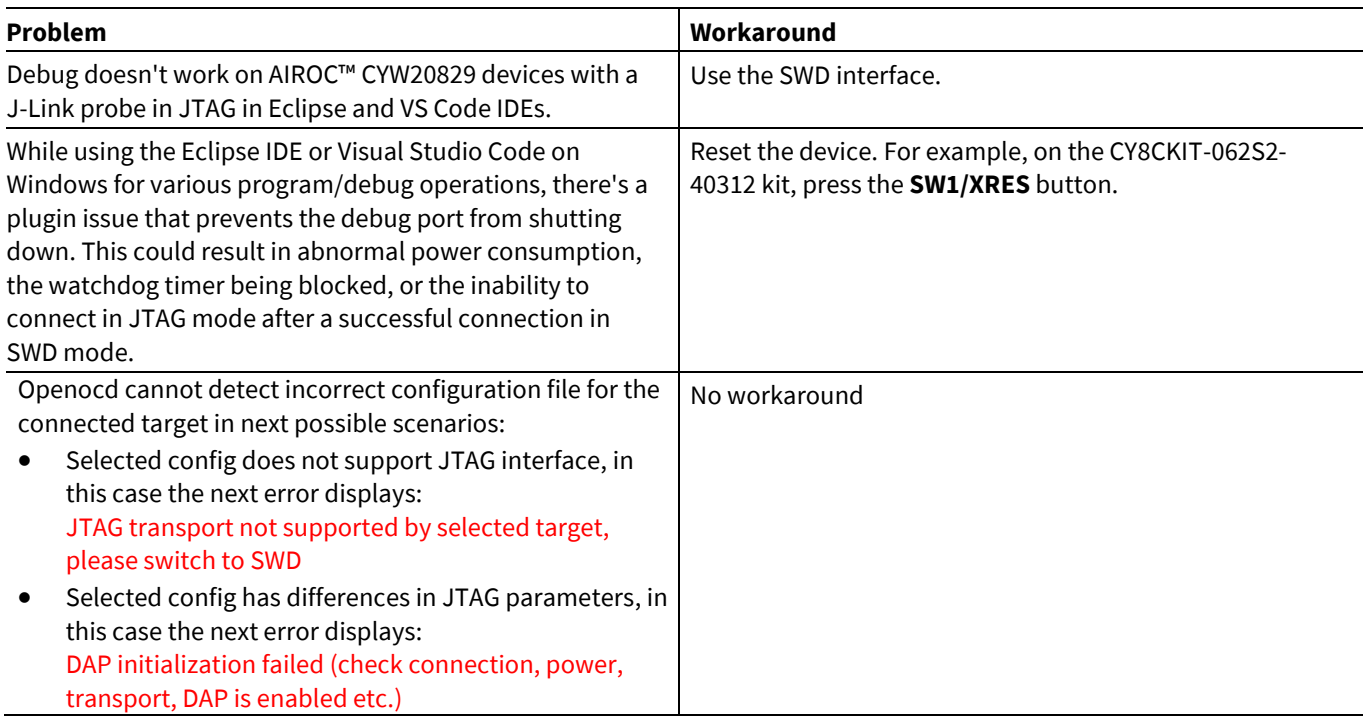

## <span id="page-10-0"></span>**4.3 Installer**

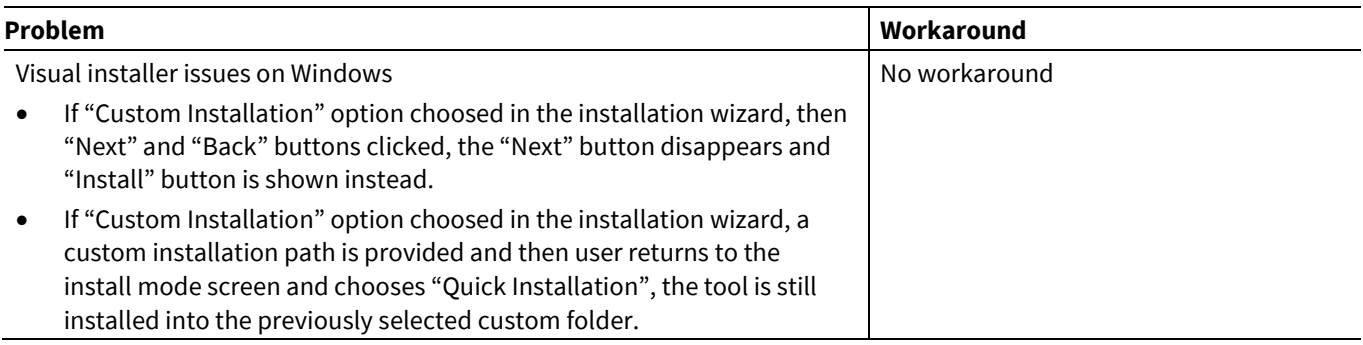

## <span id="page-10-1"></span>**4.4 Limitations**

#### **Limitation description**

Not able to detect KitProg3/MiniProg4 probe when the OpenOCD process has been killed. Killing the OpenOCD process leaves KitProg3/MiniProg4 in unpredictable/invalid state. Unplug KitProg3/MiniProg4 from the USB port and re-attach.

ModusToolbox™ Programmer GUI loses connection with CYW943907AEVAL1F, CYW943907WAE4 kits in case they are programmed with an invalid image. Messages about lost connection can be safely ignored. Connection with target is restored during next operation.

Unable to access PSoC™ 6 MCU via JTAG of J-Link if DAP has been switched to SWD mode previously. Hardware reset or power cycle is required to switch the DAP back to JTAG mode

External memory programming does not work on CYW943340WCD1 kit

The CYW9M2BASE-43012BT kit supports only direct download to the RAM. To recover or reset this device, you should power cycle the board. Due to this limitation, the only allowed operation for this device is program to the RAM.

Due to significant changes in design of production PSoC™ 64 devices, mtb-programmer does not support previous prereleased PSoC™ 64 secure devices. In case if pre-released PSoC™ 64 silicon is connected to mtb-programmer, the appropriate warning message is displayed in the Log view.

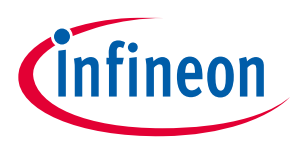

#### **Limitation description**

Some PMG1 devices can be acquired by programmer tool only in the Power Cycle mode. See description of the "Programming Mode" setting in the ModusToolbox™ user guide

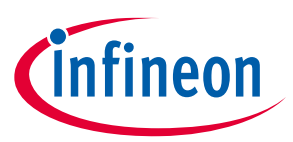

### **Revision history**

## <span id="page-12-0"></span>**Revision history**

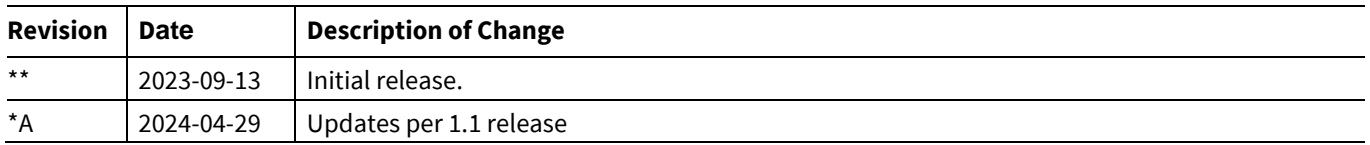

#### **Trademarks**

All referenced product or service names and trademarks are the property of their respective owners. The Bluetooth® word mark and logos are registered trademarks owned by Bluetooth SIG, Inc., and any use of such marks by Infineon is under license.

**Edition 2024-04-29 Published by**

**Infineon Technologies AG 81726 Munich, Germany**

**© 2024 Infineon Technologies AG. All Rights Reserved.**

**Do you have a question about this document? Email:** [erratum@infineon.com](mailto:erratum@infineon.com)

**Document reference 002-38671 Rev. \*A**

#### <span id="page-13-0"></span>**Important notice Warnings**

The information given in this document shall in no event be regarded as a guarantee of conditions or characteristics ("Beschaffenheitsgarantie")

With respect to any examples, hints or any typical values stated herein and/or any information regarding the application of the product, Infineon Technologies hereby disclaims any and all warranties and liabilities of any kind, including without limitation warranties of non-infringement of intellectual property rights of any third party.

In addition, any information given in this document is subject to customer's compliance with its obligations stated in this document and any applicable legal requirements, norms and standards concerning customer's products and any use of the product of Infineon Technologies in customer's applications.

The data contained in this document is exclusively intended for technically trained staff. It is the responsibility of customer's technical departments to evaluate the suitability of the product for the intended application and the completeness of the product information given in this document with respect to such application.

Due to technical requirements products may contain dangerous substances. For information on the types in question please contact your nearest Infineon Technologies office.

Except as otherwise explicitly approved by Infineon Technologies in a written document signed by authorized representatives of Infineon Technologies, Infineon Technologies' products may not be used in any applications where a failure of the product or any consequences of the use thereof can reasonably be expected to result in personal injury.